## **Using R to Find Correlations**

Michael A. Covington Institute for Artificial Intelligence The University of Georgia

2011 December 9

### **Introduction**

In what follows I will demonstrate statistical analysis of an experiment that looks for a correlation between two measurements on each of a set of texts, using Excel to edit and prepare the data and R to analyze it.

**My "Using R" tutorials partly repeat each other's content** so that each one will be complete by itself.

### **About R**

R is freeware, downloadable from [www.r-project.org](http://www.r-project.org/) . It is good for calculation, matrix arithmetic, statistics, and various kinds of machine learning.

Suggested reading: Peter Dalgaard (2002) *Introductory Statistics with R.* Berlin: Springer.

R is derived from an earlier language called S. To learn more about its advanced statistical functions see Venables and Ripley, *Modern Applied Statistics with S* (which includes R). To learn more about R as a programming language, see Braun and Murdoch, *A First Course in Statistical Programming with R.*

R will mystify you until you learn something about its data types and syntax. The data types are:

**Numbers Strings Vectors** (1-dimensional arrays of numbers or strings) **Factors** (vectors of discrete named values, like an array of enums in C) **Lists** (sequences whose components are named, not numbered) **Matrices** (2-dimensional arrays) **Arrays** (with any number of dimensions) **Data frames** (2-dimensional arrays with named columns, for statistical data)

The syntax of R is unusual. Note that:

There are no semicolons between statements. Vectors and arrays are indexed from 1, not 0. All names are case-sensitive. **<-** is assignment **.** within a name is just an ordinary character **\$** picks out parts of lists or frames (such as **a\$b**, which means the part of **a** named **b**) **#** makes the rest of the line a comment

**%** marks special operators, such as **%/%** (integer division), **%\*%** (matrix multiplication)

Vectors (sequences) have to be created, usually with the function **c()**.

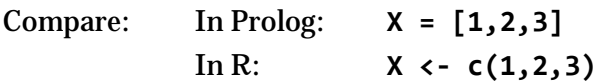

The help system is accessed with commands such as **help(t.test)** (for finding out about the function named **t.test**).

### **About data files**

Excel's own file formats, .xls and .xlsx, are generally not understood by other software. Instead, we exchange spreadsheets with other software by using two other formats, **tab-delimited text** and **comma-separated values (CSV)**. These are text files that use, respectively, tab characters (Unicode 0009) and commas to separate the columns.

R reads tab-delimited text with the function **read.delim()** and CSV with **read.csv()**. In each case what you get is a data frame with the first line used as column labels.

### **A sample experiment**

I wanted to find out whether news stories with higher idea density also have higher vocabulary diversity. I took five stories each from *USA Today* and *The New York Times.* (This is not very

many!) I ran CPIDR to measure their idea density and MATTR to measure their vocabulary diversity over a 75-word window. (I couldn't use the default 500-word window because the shortest story was only 100 words long.)

### **Preparing the data file**

CPIDR produced a tab-delimited text file. I opened it with Excel, and this is what I saw:

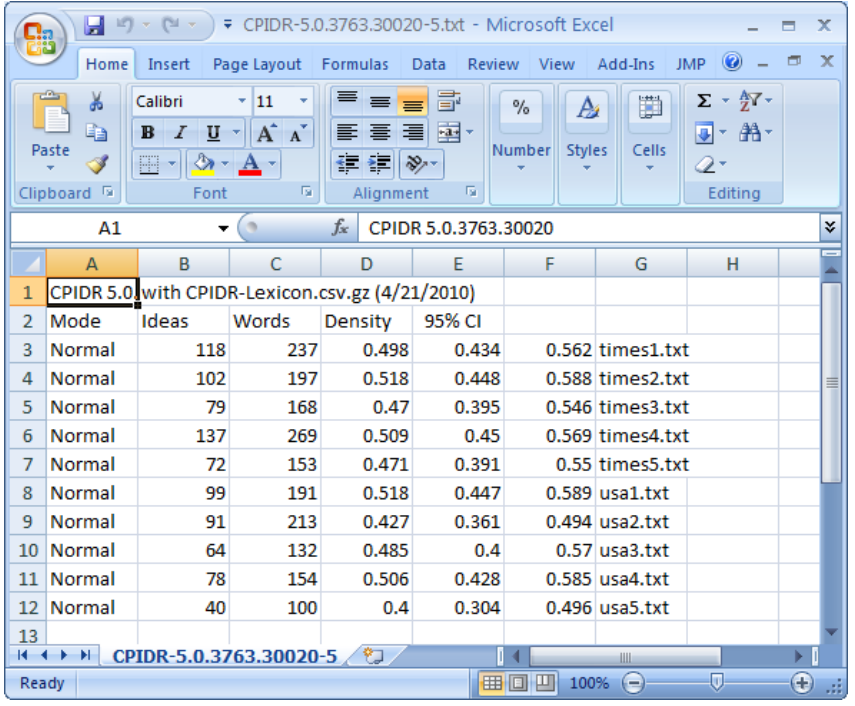

The output from MATTR was also a tab-delimited text file, but it needed some cleaning up to remove warnings that the window was not much smaller than the text. (This casts some doubt on whether MATTR was making good measurements. But since this is just a statistics demonstration, I'll proceed.)

I opened the MATTR output file with Excel, deleted some error messages, and ended up with this:

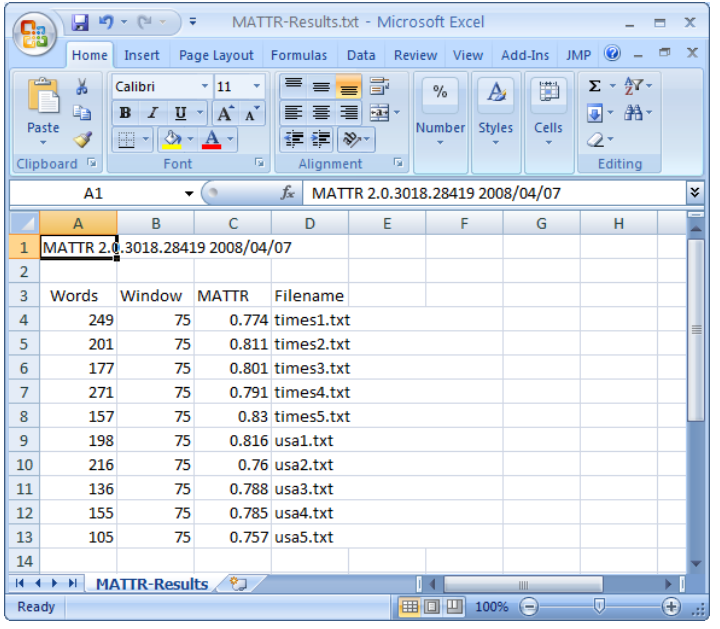

**Very important point:** Both MATTR and CPIDR took the ten text files in the same order. If they had not done so, I would have had to do some sorting!

My next move was to copy the MATTR data and the CPIDR data into a single Excel spreadsheet. To prevent mixups I kept the filenames from both places. Also, I made sure **the top row is a set of column labels**. The result:

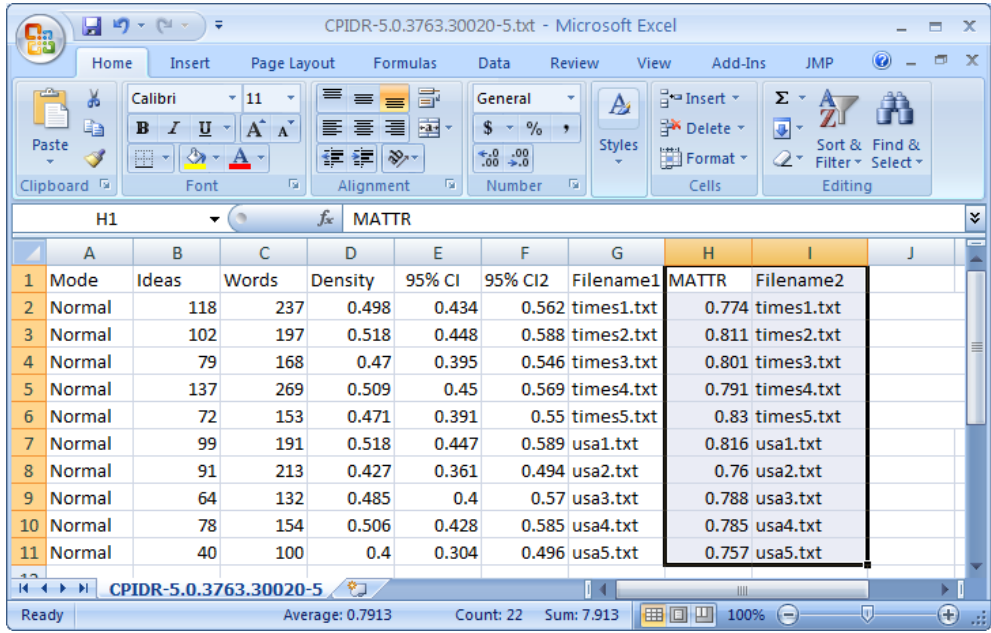

I saved this on a **new** file, **as tab-delimited text,** taking care not to overwrite the original files.

## **The research question**

We are interested in the columns called **Density** and **MATTR**. The question is, are these correlated? That is, does a higher value of one go with a higher value of the other?

## **Loading the data into R**

This is how to read the whole data set into R and store it in a variable called **d**:

```
> d <- read.delim("c:\\Users\\mc\\Desktop\\correldata.txt")
```
Note the doubled backslashes. If you want R to put up an open file dialog box and let you pick a file, you can do it in this somewhat clumsy way:

```
> require(tcltk) # do this just once, to bring in the tcltk library
> d <- read.delim(tclvalue(tkgetOpenFile()))
```
To confirm that it was read in correctly, we can immediately display it:

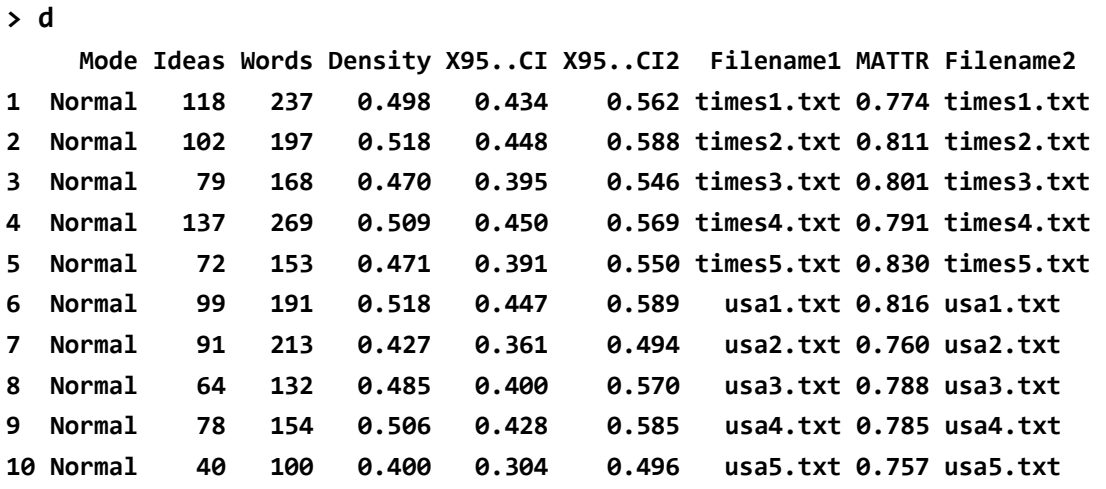

Note that two of the column labels have been changed a bit in order to make them valid names in R.

The columns we are interested in are **Density** and **MATTR**.

We can look at the individual columns as vectors (sequences of values):

```
> d$Density
 [1] 0.498 0.518 0.470 0.509 0.471 0.518 0.427 0.485 0.506 0.400
> d$MATTR
 [1] 0.774 0.811 0.801 0.791 0.830 0.816 0.760 0.788 0.785 0.757
```
### **Scatterplot**

The first thing we should do, when hunting for correlations, is to scatterplot one series of values against the other. In R, this is surprisingly easy to do:

**> plot(d\$Density,d\$MATTR)**

Here's what pops up in the graphics window:

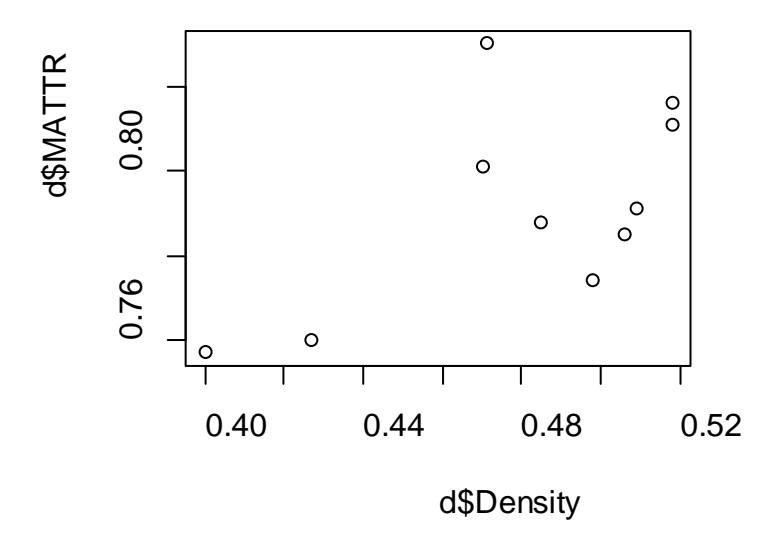

It *does* look as though higher MATTR goes with higher Density. But how much confidence can we have that this isn't just an effect of random sampling? Go with your gut feeling here: **there are not enough dots to tell us quite what is going on.** That is why we will not get a significant *p*-value in the tests that follow.

## **Correlation testing**

We can ask three things:

- *How closely* do increases in MATTR go with increases in Density? This is the *Pearson correlation coefficient* (*r*)*.* (Note that some statistics packages give you *r*2.) If MATTR and Density are unrelated, it is 0. If they are on a line (so that one is a linear function of the other), it is 1.
- *How confident* should we be that the correlation is real, and not just a sampling effect? This is the *p-*value, the probability of seeing this much correlation or more just because of random sampling. The lower the *p* value, the better. In the biosciences we normally accept a correlation as real if *p*<0.05.
- *How much* of an increase in MATTR goes with how much of an increase in Density? This is the slope of the regression line (*m*), assuming a linear relationship exists.

We can get the first two of these with one simple test:

```
> cor.test(d$Density,d$MATTR)
```
 **Pearson's product-moment correlation**

```
data: d$Density and d$MATTR 
t = 2.1545, df = 8, p-value = 0.06333
alternative hypothesis: true correlation is not equal to 0 
95 percent confidence interval:
 -0.03828379 0.89435827 
sample estimates:
       cor 
0.6059486
```

```
That is: r = 0.6059486, p = 0.06333.
```
Here *p* is not quite low enough to assure us that the correlation is real. The right thing to do is to run the same experiment with a larger sample, if possible.

### **Was that the right test?**

Pearson's correlation coefficient assumes that the two populations have bell-shaped (normal) distributions and that the relationship between them, if any, is approximately a straight line. The Spearman "rho" (ρ) test drops both of these assumptions. **It will pick up curved relationships** (monotone increasing or decreasing), not just relationships that approximate a line. Here's how to do it:

```
> cor.test(d$Density,d$MATTR,method="spearman")
         Spearman's rank correlation rho
data: d$Density and d$MATTR 
S = 76.7321, p-value = 0.1111
alternative hypothesis: true rho is not equal to 0 
sample estimates:
       rho 
0.5349569 
Warning message:
In cor.test.default(d$Density, d$MATTR, method = "spearman") :
   Cannot compute exact p-values with ties
```
Not radically different – and the Spearman test objects to "ties" (examples with the same value of either variable) because it relies on being able to rank everything from highest to lowest.

A third alternative is Kendall's "tau" (τ) test, which, like Spearman's, does not assume a normal distribution or a linear relationship. Here it is:

```
> cor.test(d$Density,d$MATTR,method="kendall")
         Kendall's rank correlation tau
data: d$Density and d$MATTR 
z = 1.7961, p-value = 0.07249
alternative hypothesis: true tau is not equal to 0 
sample estimates:
       tau 
0.4494666
```
**Warning message:**

```
In cor.test.default(d$Density, d$MATTR, method = "kendall") :
   Cannot compute exact p-value with ties
```
Like Spearman's test, Kendall's test objects to "ties."

#### **Linear regression**

Supposing there *is* a relationship between Density and MATTR, what is the slope of the line that best fits it?

We ask for a linear model of MATTR as a function of Density:

```
> lm(d$MATTR ~ d$Density)
Call:
lm(formula = d$MATTR ~ d$Density)
```
**Coefficients: (Intercept) d\$Density 0.6166 0.3637**

The slope is 0.3637. More fully, given a value of Density, our best guess of MATTR is

 $MATTR = 0.3637 \times Density + 0.6166$ 

We can plot this line on the scatterplot by issuing two graphics commands:

**> plot(d\$Density,d\$MATTR) > abline(lm(d\$MATTR ~ d\$Density))**

with this result:

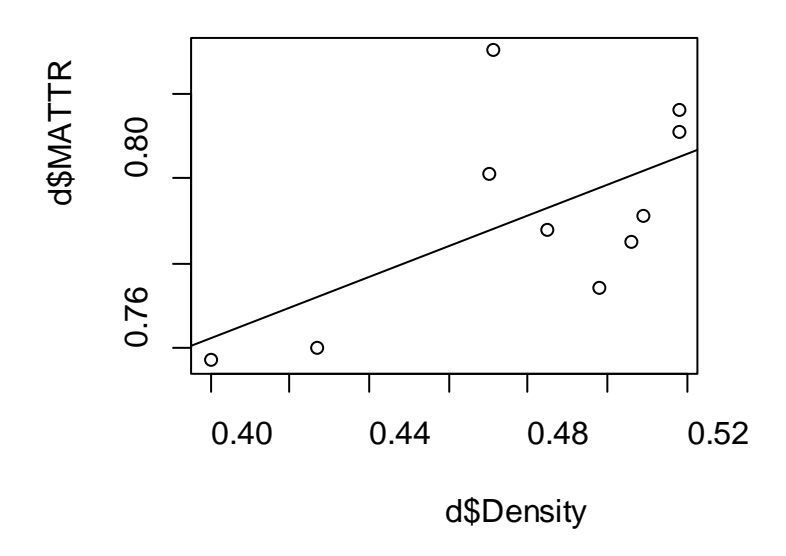

A word of sage advice: Do not become fascinated with linear regression as a way of predicting *everything.* It's better than random guessing or always predicting the average – but sometimes not much better.

# **Exploring a large data set with a scatterplot matrix**

You can easily scatterplot *all* the columns in a data frame against each other. Do this:

### **> pairs(d)**

You'll get a big graph:

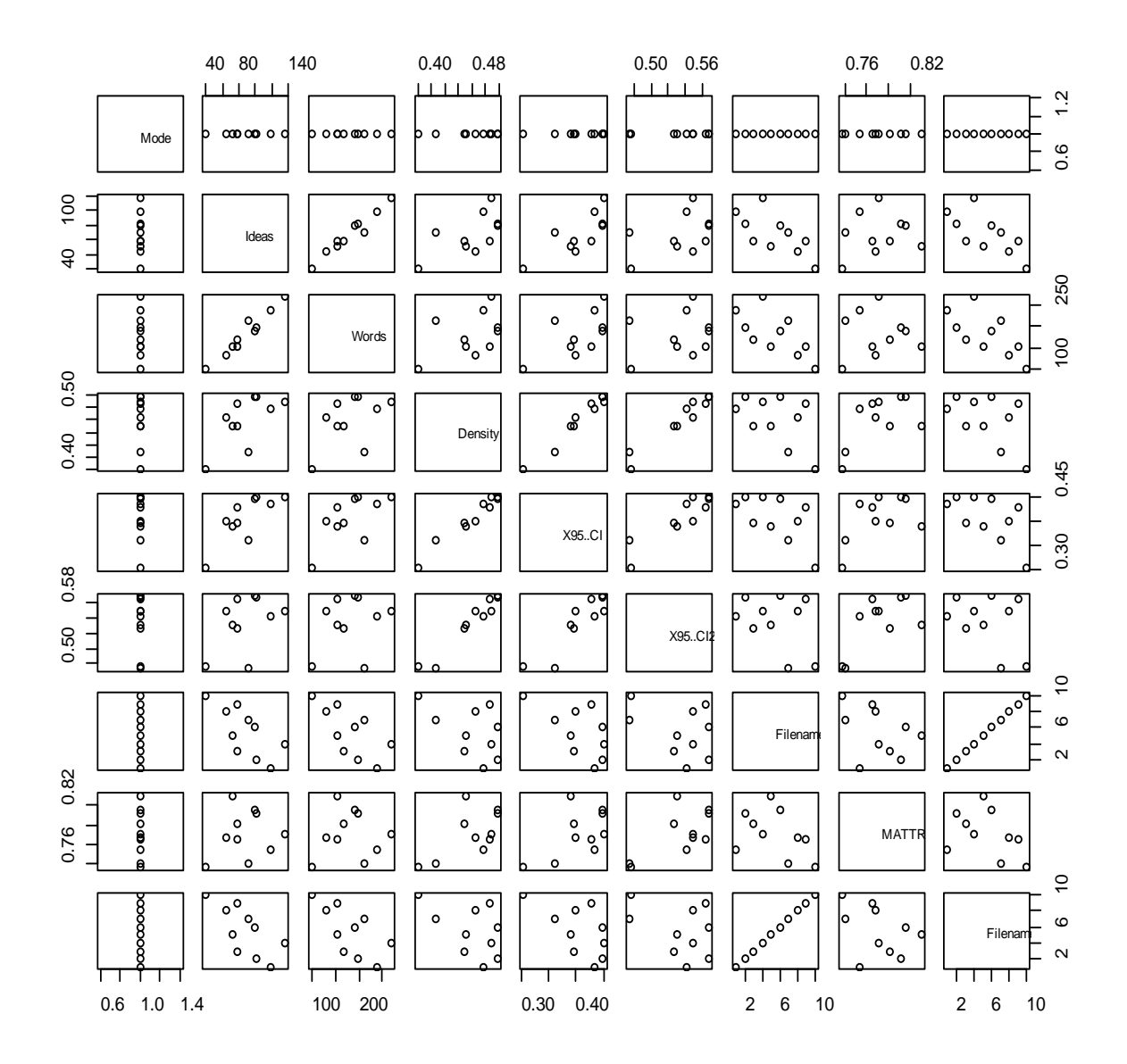

Note that Mode has the same value everywhere, so it can only produce vertical or horizontal lines. Filename1 and Filename2 are matched (as well they should be!), so they produce perfect diagonal lines (showing no mixups). The rest of the scatterplots indicate correlations or lack thereof. Some of the correlations are uninteresting. For example, the total number of ideas in each text is closely correlated with the length of the text, and the confidence limits for density are closely correlated with density itself.